## Firmware Upgrade Instructions: Upgrading the UltraPlus 720 Micro PVR.

The UltraPlus 720 can be updated using firmware update files and a memory stick.

Download the following files onto your memory stick:

**IRD.UltraPlus.720HDMIPVR.v1.18.76.ird** (The main Firmware file).

**11300.sys** (The system and channel data configuration, you can either download this or export your own configuration\*)

\* Contact your retailer for support in this case.

Insert the memory stick into the Ultraplus.

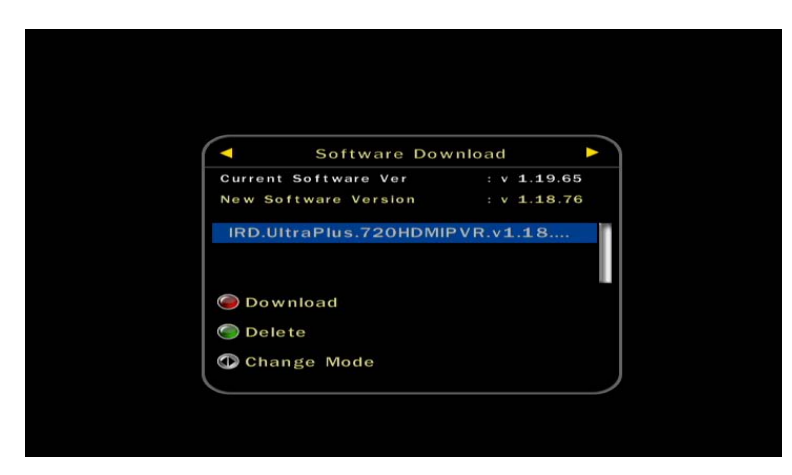

Press the Red button on the remote control to load the update. You may need to press < and then OK to confirm that you wish to update the software. The STB will the display wait for software downloading.

Once the STB has rebooted use the > Key to change mode and the red button to install the 11300.sys

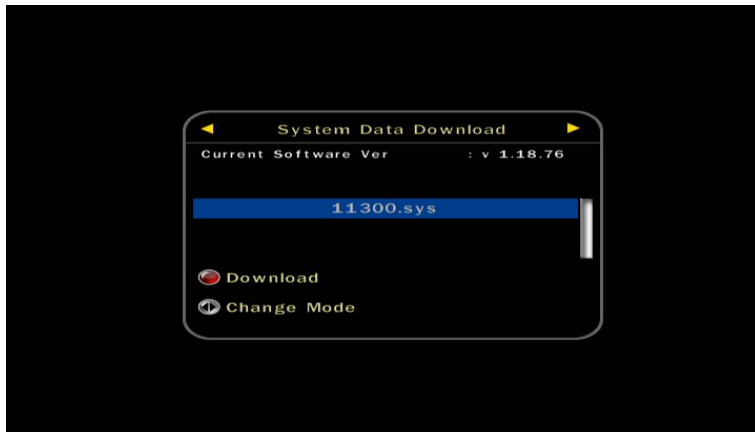

Once the channel data is loaded you will either be able to watch TV the Receiver will be configured for an 11300MHz L.O. LNB. If you see the "No Signal!" message when you select TV One and TV3 you probably don't have an 11300MHz L.O. LNB and should try changing the LNB L.O. freq to 10750MHz as shown on the next page.

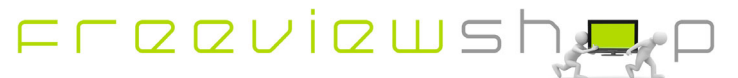

## **Freeviewshop Technical Communication Datasheet**

The LNB at the left below has a L.O. of 10750MHz, if you have one of these you will need to take the steps shown below:

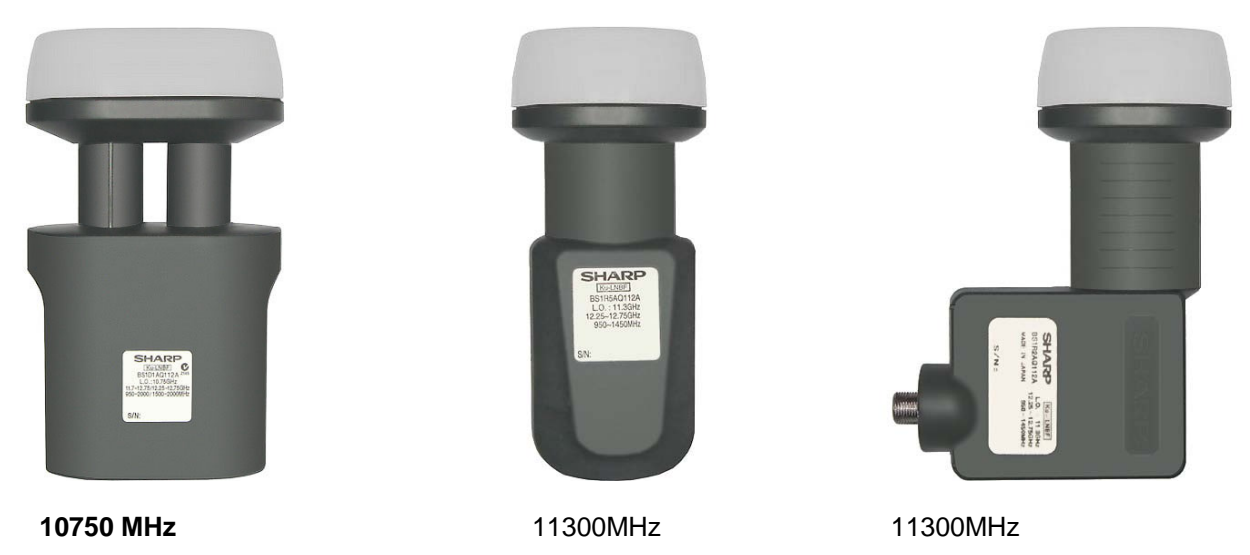

## How to change the LNB L.O. frequency to 10750MHz:

If you have the LNB shown on the left press **MENU** on your remote control and press **OK** to select Dish Setting.

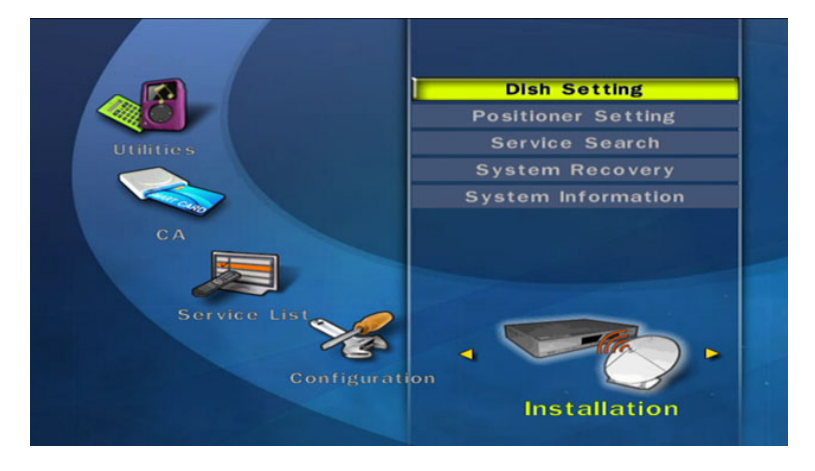

Scroll down to LNB Frequency and press **OK**.

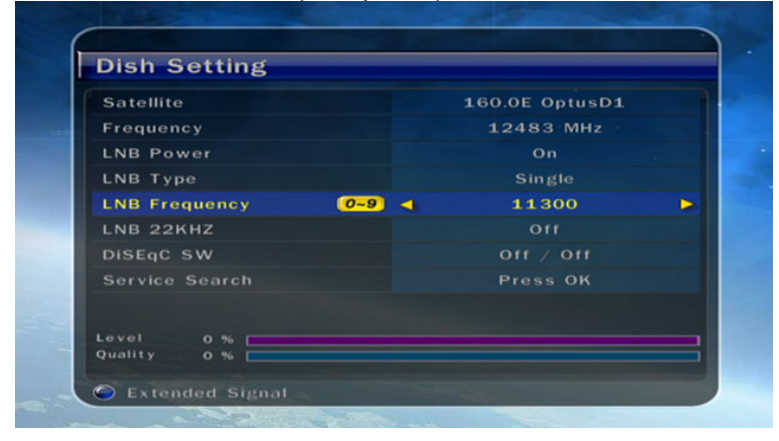

Using the arrow keys on the remote control change the LNB Frequency setting to 10750 and press **OK**. You should now see Level and Quality for the 12483MHz TP, press **Exit**.

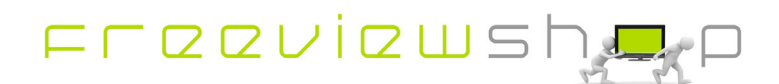

## **Freeviewshop Technical Communication Datasheet**

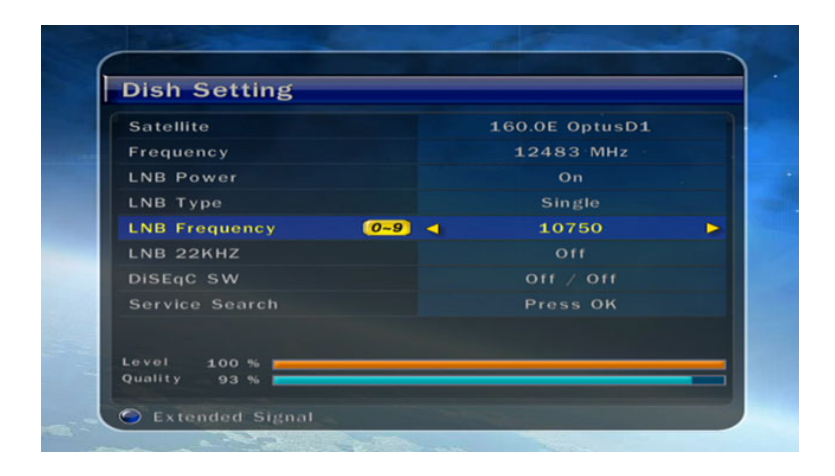

Press **OK** to confirm you want to save the setting.

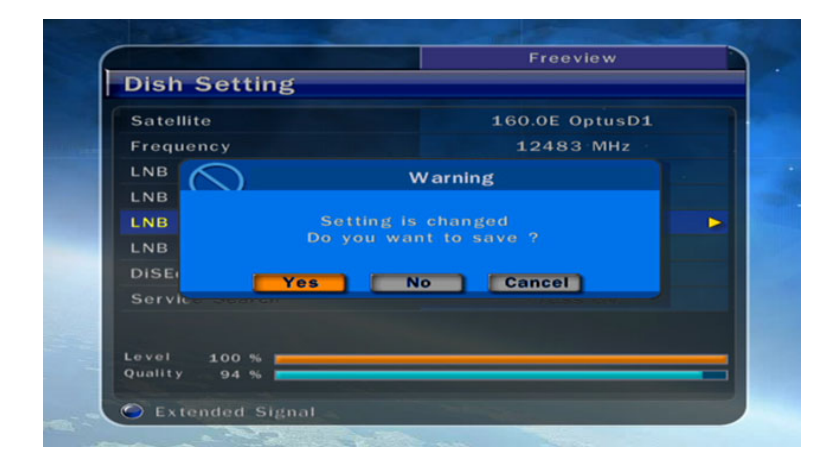

Once saved you can exit and watch TV.

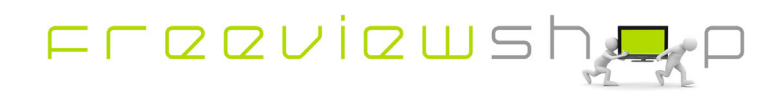